# Конфигурирование административного модуля

- Файл настроек wcs-manager.properties
	-
- Файл настроек log4j.properties<br>• Настройка базы данных WCS Manager
	-
	-
	- Создание базы<br>• Наполнение базы<br>• Миграция на MySQL
		- Установка и настройка MySQL<br>• Настройка WCS
		- Импорт данных из H2 в MySQL

## <span id="page-0-0"></span>Файл настроек wcs-manager.properties

Основные настройки административного модуля расположены в файле /usr/local/FlashphonerWebCallServer/conf/wcs-manager.properties.

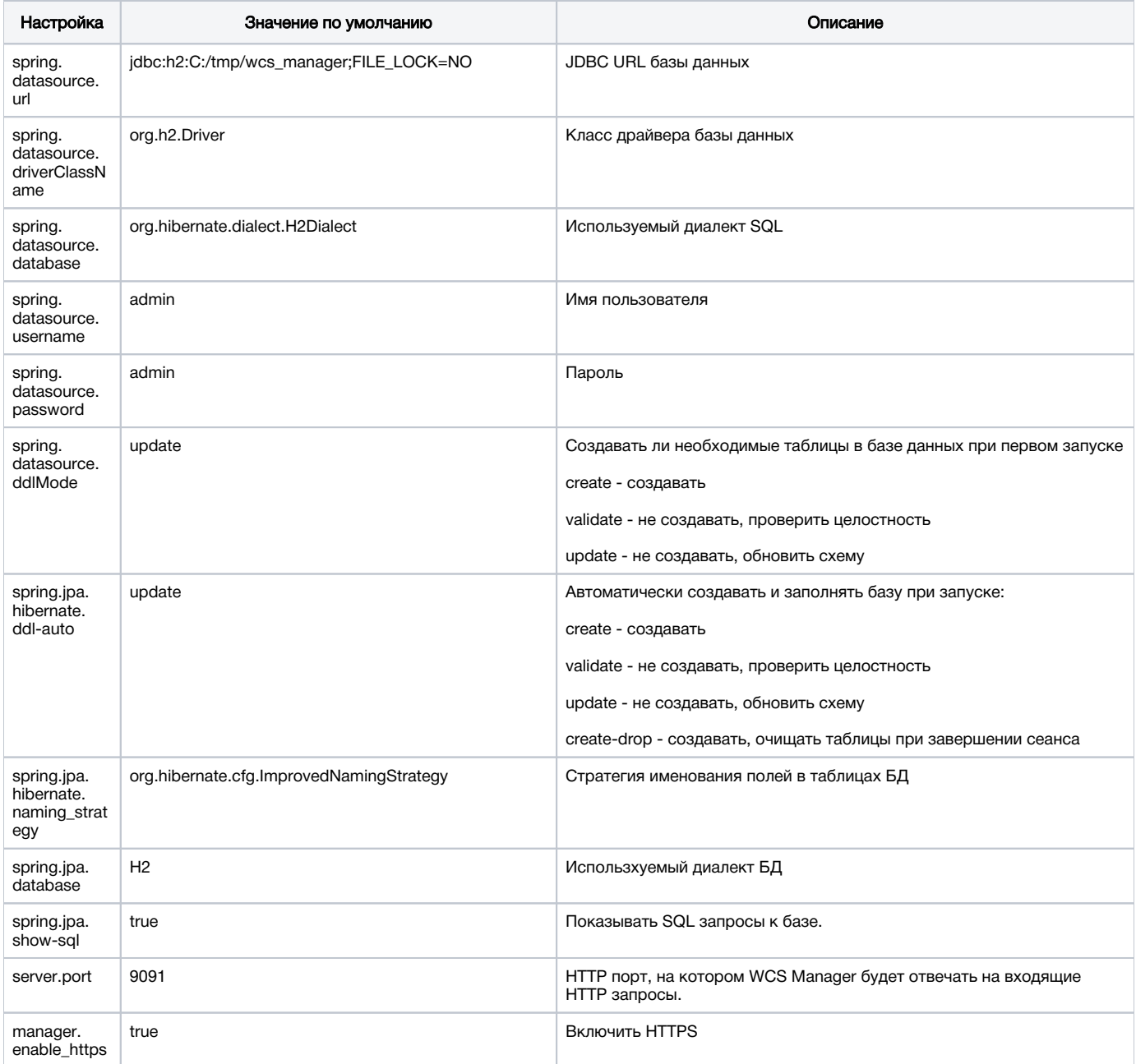

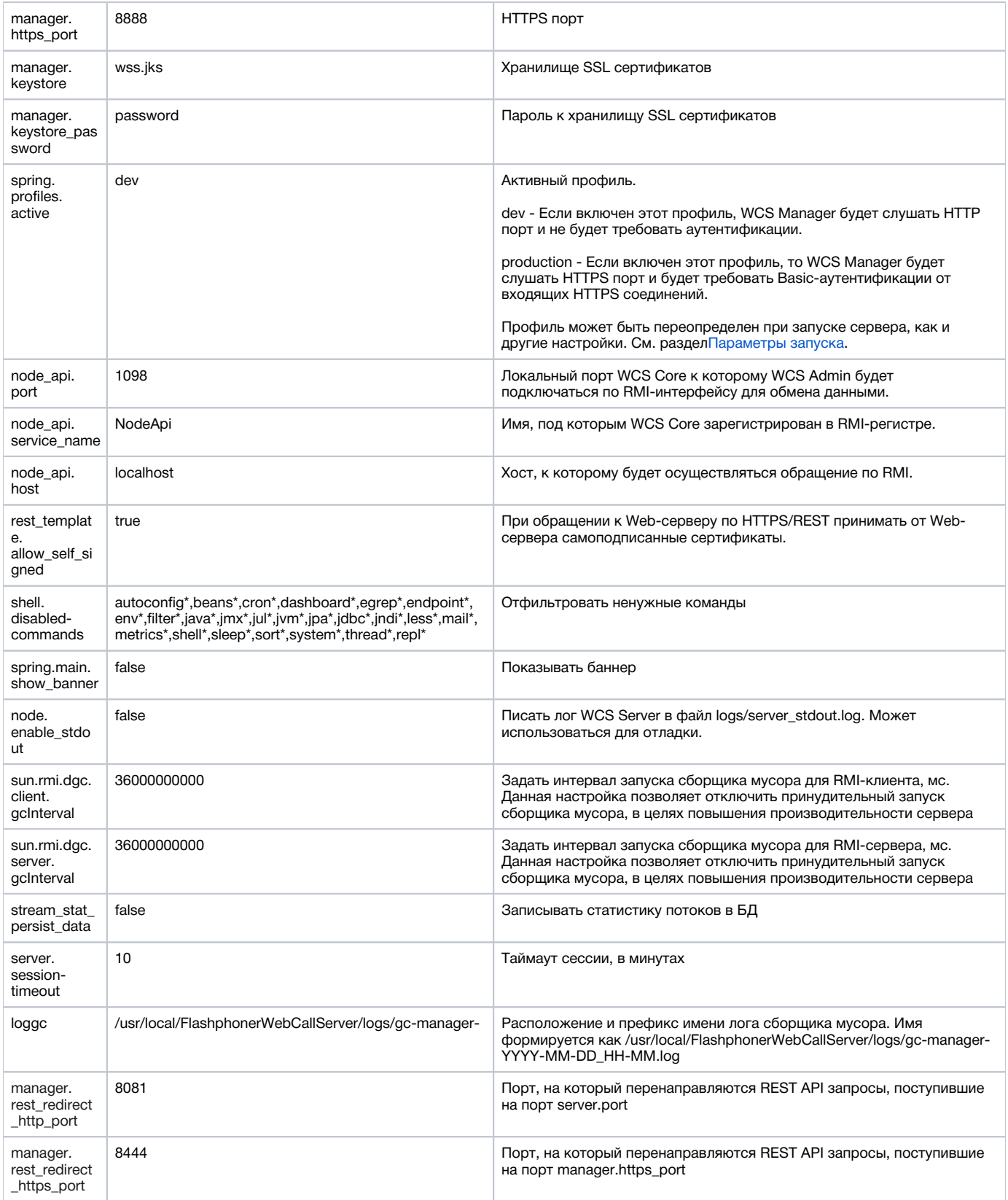

# <span id="page-1-0"></span>Файл настроек log4j.properties

Часть настроек административного модуля находится внутри файла wcs\_manager-1.0.jar:

Файл log4j.properties содержит настройки логирования WCS Manager. По умолчанию логи WCS Manager пишутся в файл flashphoner\_manager. Іод. См. разделЛогированиедля расширенных настроек и управления логами.

Для редактирования этих настроек можно воспользоваться midnight commander под Linux. Просто 'зайдите' в wcs\_manager-1.0.jar, отредактируйте в нем файл и сохраните изменения.

Чтобы изменения вступили в силу, потребуется перезагрузка сервера.

## <span id="page-2-0"></span>Настройка базы данных WCS Manager

## <span id="page-2-1"></span>Создание базы

WCS Manager по умолчанию использует встроенную (embedded) базу данных H2, которая создается и заполняется при первом запуске WCSсервера.

При этом файлы базы данных создаются в домашней директории WCS-сервера в каталоге 'database'.

- Если файл базы данных не существует, при запуске будет предпринята попытка создать базу заново.
- Если файл базы уже есть, WCS Manager просто подключится к этой базе.

### <span id="page-2-2"></span>Наполнение базы

База будет наполняться значениями по умолчанию (пользователи, группы, приложения, и т.д.) только в том случае, когда база не содержит записи с супер группой.

Во всех остальных случаях содержимое базы не будет затрагиваться.

## <span id="page-2-3"></span>Миграция на MySQL

## <span id="page-2-4"></span>Установка и настройка MySQL

Установите MySQL (на примере CentOS 7) командами

```
rpm -Uvh http://dev.mysql.com/get/mysql-community-release-el7-5.noarch.rpm
yum install mysql-server
```
Запустите MySQL и установите пароль администратора

```
/sbin/service mysqld start
/usr/bin/mysqladmin -u root password 'rootpassword'
```
#### Войдите с правами администратора

mysql -uroot -prootpassword

Создайте базу данных и пользователя, дайте пользователю права на доступ к базе

```
create database wcs_db;
create user 'webcallserver'@'localhost' identified by 'password';
grant all privileges on wcs_db.* to 'webcallserver'@'localhost';
```
## <span id="page-2-5"></span>Настройка WCS

Добавьте следующие строки в файлwcs-manager.properties

```
-Dspring.datasource.url=jdbc:mysql://localhost/wcs_db
-Dspring.datasource.driverClassName=com.mysql.jdbc.Driver
-Dspring.datasource.database=org.hibernate.dialect.MySQL5Dialect
-Dspring.datasource.username=webcallserver
-Dspring.datasource.password=password
```
#### Здесь

- 'wcs\_db' имя базы данных
- 'webcallserver' and 'password' имя и пароль пользователя

#### Перезапустите WCS сервер

service webcallserver restart

При первом запуске WCS, в wcs-manager.properties нужно выставить spring.datasource.ddlMode=create. В этом случае будут автоматически созданы необходимые таблицы. При повторном запуске нужно переключить настройку в spring datasource ddlMode=validate. В результате произойдет подключение к существующей базе данных уже без создания таблиц.

## <span id="page-3-0"></span>Импорт данных из H<sub>2</sub> в MySQL

При миграции с H2 на MySQL данные, экспортированные из базы данных H2, могут быть импортированы в базу данных MySQL:

а) используя SQL скрипт

```
mysql -uroot -prootpassword wcs_db < wcs_h2_db.sql;
```
б) загрузив данные в таблицы из CSV файлов:

#### остановите WCS сервер

service webcallserver stop

#### войдите в MySQL

mysql -uroot -prootpassword

#### выберите базу данных

use wcs\_db;

загрузите данные из CSV файлов в таблицы, например

```
LOAD DATA INFILE "/var/lib/mysql-files/STREAM_INFO_3.csv"
REPLACE INTO TABLE stream_info_3
FIELDS TERMINATED BY ', '
OPTIONALLY ENCLOSED BY '"'
LINES TERMINATED BY '\n'
IGNORE 1 LINES;
```
Отметим, что SQL скрипт и CSV файлы, сгенерированные H2, не полностью совместимы с MySQL и требуют изменений для импорта. Например, для таблицы STREAM\_INFO\_3 потребуется изменить переменные типа Boolean.